# **"TRADOS S-TAGGER 3 FOR FRAMEMAKER**

**WHAT'S NEW**

## **COPYRIGHT**

#### **TRADOS S-TAGGER™ FOR FRAMEMAKER**

© Copyright 1998 - 1999 TRADOS Ireland Ltd. © Copyright 1996 - 1997 International Translation & Publishing Ltd.

S-Tagger™ is a TradeMark of TRADOS Ireland Ltd., Dublin, Ireland.

TRADOS®, WinAlign®, and MultiTerm® are registered trademarks and Translator's Workbench and TagEditor are trademarks of TRADOS GmbH, Stuttgart, Germany.

FrameMaker, FrameMaker+SGML and Acrobat are registered trademarks of Adobe Systems Incorporated.

Interleaf is a trademark of Interleaf Inc.

IXgen is a trademark of Frank Stearns Associates. Copyright 1995-99 Frank Stearns Associates. For information about IXgen, see the Frank Stearns Associates Web site:

http://www.pacifier.com/~franks

Microsoft is a registered trademark, and Word, Windows, Windows 95, Windows 98, Windows NT and Windows 2000 are trademarks of Microsoft Corporation.

All other product names are trademarks or registered trademarks of their respective companies, and they are used without representation as to their general use.

All rights reserved. No part of this documentation may be duplicated in whole or in part or reproduced in any form without the express written permission of TRADOS Ireland Ltd.

#### **ACKNOWLEDGEMENTS**

Development team (in alphabetical order): Robert Barany, David Cahill, Sarah Carroll, Daniel Domeque, Frontend, Derek Keogh, Magnus Martikainen, NAC Ltd., Aidus McVeigh, Christine Miridis, Jens Scharnbacher, Carol-Ann Veale.

Special thanks to Kazuya Imabayashi, the beta testers on Stag3fbeta@trados.com and all our colleagues throughout the translation world.

**Thanks!** 

## **WHAT'S NEW**

### **TRADOS S-TAGGER 3 FOR FRAMEMAKER**

*This short document introduces you to the new features and functionality of TRADOS S-Tagger 3 for FrameMaker It is intended for experienced users of the S-Tagger who only wish to know what's new in this upgrade.*

*If you wish to obtain a copy of the full User Guide for TRADOS S-Tagger for FrameMaker, please contact your local TRADOS office.*

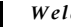

### **WELCOME**

This booklet is produced as supplementary information for experienced users of the S-Tagger for FrameMaker who have upgraded from version 2 to version 3. If you are a new user of TRADOS S-Tagger for FrameMaker, please refer to the User Guide supplied with your version of TRADOS S-Tagger for full information on how to use the application. The information on the following pages is available in the User Guide, structured in a slightly different fashion.

## **WHAT'S NEW IN VERSION 3 - SUMMARY**

This summary outlines the main new features in TRADOS S-Tagger 3 for FrameMaker. Where a new feature needs to be described in depth, you will find a cross-reference to the point where you can find more information.

#### **Customisable Verifier Report**

Probably the most frequently requested new feature. The Customise Verifier Report setting on the Settings tab allows you to suppress (or not display) warnings or alerts about the inclusion or deletion of certain tags during the verification process. [For more information, see "Customise Verifier Report"](#page-8-0)  [on page 11.](#page-8-0)

#### **TRADOS Font Mapper for FrameMaker**

TRADOS Font Mapper allows you to change fonts in your translated, converted MIF files quickly and easily. This is particularly relevant for Asian and Eastern European languages, where font changes have to be made to represent the text correctly. For more information, see the on-line help for TRADOS Font Mapper for FrameMaker.

#### **Asian Language Support as Source and Target**

This was introduced gradually as Adobe introduced the relevant support in FrameMaker. Asian languages as both source and target are now officially supported in S-Tagger 3.

#### **Internal Index Sort Levels**

The next most frequently requested new feature has been the introduction of internal index sort level tags, particularly for Japanese translations. An additional tag  $\langle\cdot;\cdot;\cdot\rangle$  has been introduced to ensure that Japanese index entries can be sorted correctly and the sort order stored in the translation memory.

#### **Japanese WinAlign as a Source Language**

Japanese WinAlign has been added as a source language to generate STF files that use <:so> tags instead of  $\langle s \rangle$  and  $\langle s \rangle$  tags in index markers. This is useful for alignment purposes because Japanese documents contain sort strings for all index entries and index levels.

#### **Source Marker Length**

An edit box on the Settings tab allows you to specify the maximum number of characters a source marker can contain before you receive the message that a marker with this number of characters can cause problems in translation. [For more information, see "Source Marker Length" on page 13.](#page-10-0)

#### **API**

Certain functionality is exposed via an API for advanced user who wish to automate certain TRADOS S-Tagger for FrameMaker functions. See the API on-line help for more information.

#### **New Setting for Smart Quotes**

When STF files are translated using certain language versions of Microsoft Word, smart, or curly quotation marks are changed automatically by Word into their target language equivalent symbols. To prevent this happening, we have introduced a setting whereby you can save the smart quotes as tags rather than as text, so that they are not inadvertently converted into the wrong symbol. [For more](#page-9-0)  [information, see "Smart Quotes as Tags or Text" on page 12.](#page-9-0)

#### **Numbered Error Messages**

All messages now have a number assigned to them to make them easier to identify.

#### **Additional Languages**

Additional languages have been added to the source/target language drop-down list. This includes the option "None" for translations where no language dictionary is available.

#### **Dongle**

Different dongle and drivers - from version 2.04 onwards the standard TRADOS dongle was used, prior to that an ITP dongle was used. If your dongle is one of the old green versions, you will need to upgrade the dongle to a new TRADOS dongle, capable of combining several licences on the same piece of hardware. This is useful if the same person is using multiple TRADOS products on one computer, or wishes to participate in TRADOS betas, where the upgrade code will be programmed onto the existing dongle for beta purposes.

#### **New Branding**

Name change from The S-Tagger to TRADOS S-Tagger. New icon and splash screen, visual distinction made between the S-Tagger for FrameMaker and the S-Tagger for Interleaf.

#### **Customisable Source Marker Length**

Allows you to specify to the maximum length of source markers before you receive the message that markers may become too long during the translation process.

#### **SOME THINGS TO BE AWARE OF**

#### **Backwards Compatibility**

You will not be able to convert or verifiy files created with version 2 of the S-Tagger back to MIF using S-Tagger 3. The translation memories will be compatible, just not the file formats.

#### **Win 32s and Windows NT 3.5x**

S-Tagger 3 no longer supports Win32s and Windows NT 3.5x.

#### **Additional Program Files**

TRADOS S-Tagger is structured in a different fashion, it will no longer be possible to just move the .exe file, other necessary files will be installed in the installation directory.

#### **R40 Tag**

 $\langle$ :  $r40$  tag will no longer be used, this is replaced with the  $\langle$ s1 tag.

#### **All Corresponding Files Option**

All Corresponding Files option is no longer available in the file dialog boxes, standard shift/click/select is now available.

#### **OTHER CHANGES**

- Support for Windows 98 and Windows 2000
- Support for FrameMaker 4 to 5.5.6
- Demo file sizes have been increased
- Registry settings moved (version 2 and version 3 settings will not conflict)
- Context sensitive help and Help buttons in all dialog boxes
- Ancillary file name has changed to ancillary.rtf (or .txt)
- Footnote prefix and suffix can now be translated (ancillary file)
- Support for index marker sort levels
- New installer
- Sorting of text strings and text boxes improved
- Official support for Word 97
- Serious increase in speed under Windows 95/98
- New sample files
- Bug fixes consolidated
- New file and directory dialog boxes

## **TAG CHANGES**

New Tags include:

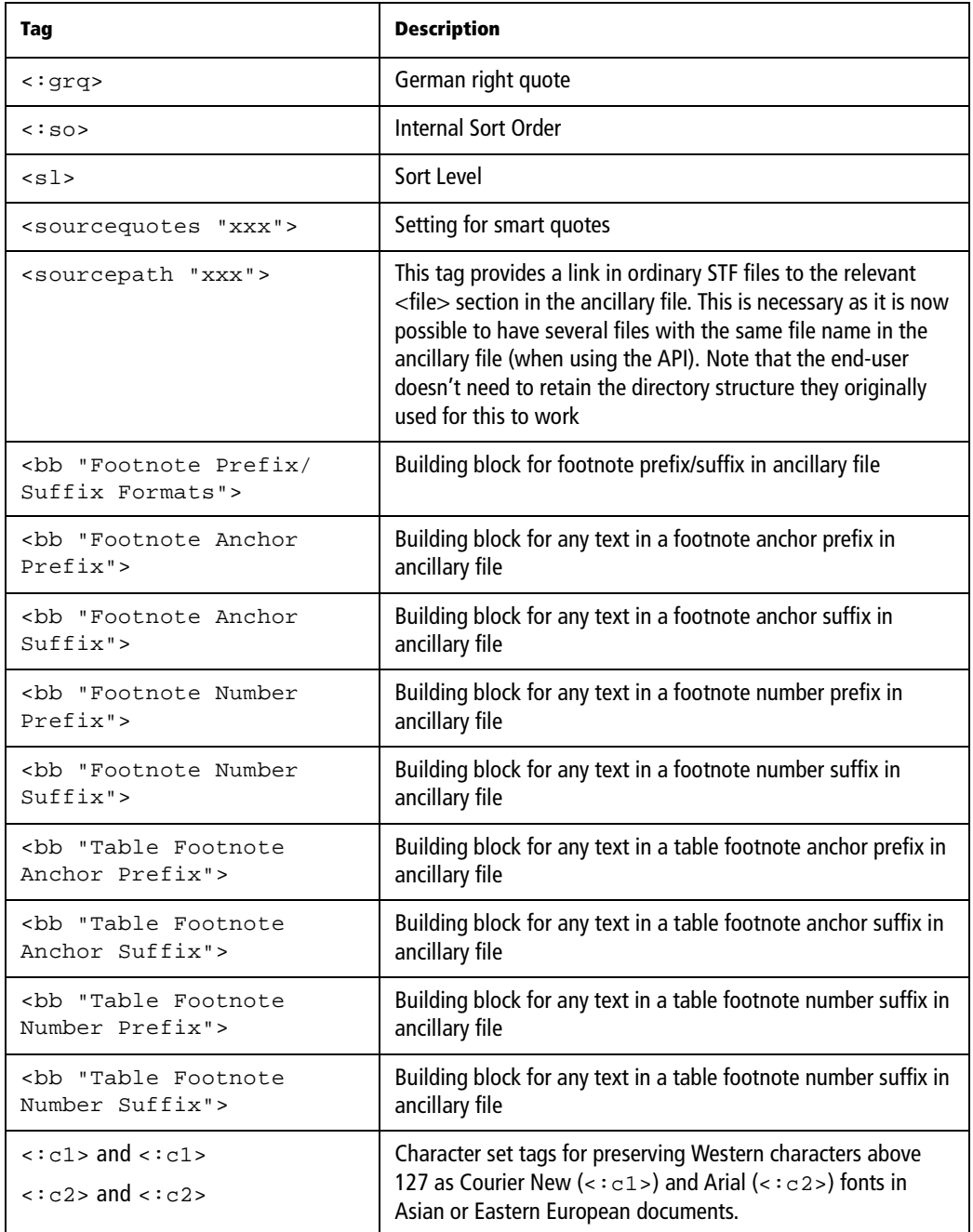

#### **TAG CHANGES IN MAINTENANCE RELEASES**

#### **These tags changed name between version 2 and version 3**

<language "xxx"> is now <sourcelanguage "xxx">

<charset "xxx"> is now <sourcecharset "xxx">

<stf "F2.00"> is now <stf "F3.00"> (note that there was also 2.02, 2.05 and 2.06 versions)

#### **These tags were added in version 2.05**

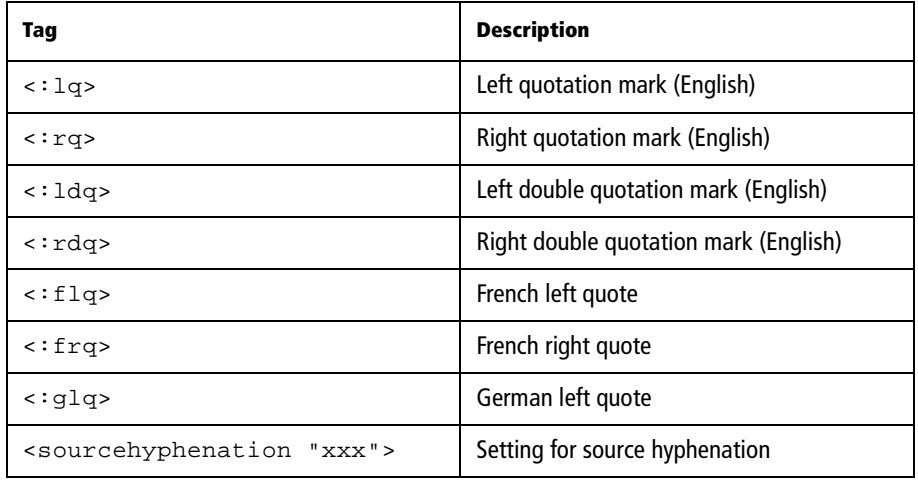

#### **This tag was extended in version 2.01**

In STF files created from FrameMaker+SGML files the <tbt> tag can appear as <tbt ?> where ? is any number.

## <span id="page-8-0"></span>**CUSTOMISE VERIFIER REPORT**

The Customise Verifier Reports feature (which you access by clicking on the Customise button in the Verifier Reports section of the Settings tab) provides you with the opportunity to customise the CMP file reports which are created when you verify STF files. The customisation allows you to suppress alerts and warnings. Errors will always be reported and cannot be suppressed.

#### **TO SUPPRESS ALERTS AND WARNINGS**

Click the Customise command button under Verifier Reports on the Settings tab. The Customise Verifier Report dialog box appears. The dialog box contains a list of tags which TRADOS S-Tag Verifier detects during verification, and which will generate an alert or warning if you add, delete or move them in your translated STF file.

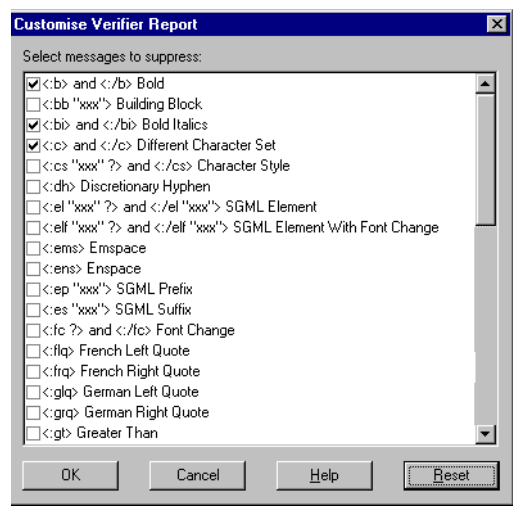

If you wish to suppress an alert or warning if any of the tags as listed above are added, deleted or moved during the translation, then check the box beside the relevant tag. Tags with a checked box beside them will be suppressed in your CMP file.

Tags are divided into external and internal tag sections in the Customise Verifier Report dialog box. Within each section tags are listed in alphabetical order. Scroll down through the list and select those warnings and alerts you wish to suppress in your CMP file. For example, if you have translated an STF file from English into French and have substituted French smart quotes for English smart quotes, you may wish to suppress all warnings and alerts in relation to deleting English smart quotes and inserting French smart quotes. In this case you would check the box beside English smart quotes ( $\langle$ :  $ldq$ , <:rdq>) and beside French smart quotes ( <:flq>, <:frq>).

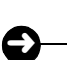

## **NOTE**

The CMP file contains a list of all the warnings and alerts that have been suppressed during the verification process. This is useful if the verification and conversion processes occur in different locations.

## <span id="page-9-0"></span>**SMART QUOTES AS TAGS OR TEXT**

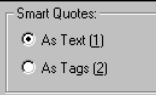

Smart quotation marks can be turned on in a FrameMaker document, via the Text Options dialog box. You can choose whether to have the smart quotation marks saved as tags or as text in the STF files.

Example of quotation styles are; "English", «French» and "German".

When an STF file which has been saved in RTF format is opened in Microsoft Word, all the smart quote opening and closing symbols are converted to RTF keywords. If a translator inserts a smart quote which uses a different opening or closing symbol to the one used in the source text, it is also stored as an RTF keyword.

In a project where several different language versions of Microsoft Word are being used, these RTF keywords are localised differently when the RTF files are opened in the English and the localised version of Microsoft Word. For example the translators may translate the documents using German Microsoft Word and the DTP staff may work on the files after translating using the English version.

To ensure that the correct version of smart quotes appears in the appropriate place, you can choose to save the smart quotes as tags. All smart quotes found in the text will be converted to STF tags (for instance,  $\langle$  :  $\Delta d$ q> for English left double quote or  $\langle$  = f  $\pm r$ q> for a French right quote). When the translator wants to insert or change a smart quote, they should also use the tags instead of the literal symbols. This way the smart quotes will stay the same, no matter what language version of Microsoft Word is being used.

In a project where all parties are using the English version of Microsoft Word, it is possible to use the As Text option, and all smart quotes will be represented as literals. This will also work for languages that use the same smart quote symbols as English.

The smart quotes settings does not apply to Asian languages as smart quote characters are among the characters above character 127 which are not supported by this version of TRADOS S-Tagger.

Smart quotes found in tags will be represented by straight quotes or as tags in the STF file, depending on what the setting for Smart Quotes is.

Be sure to let the translators know what way they should insert smart quotes in the translation.

## <span id="page-10-0"></span>**SOURCE MARKER LENGTH**

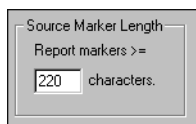

In Version 2, where source markers included more than 220 characters a message appeared alerting the user to the fact that these markers may cause problems after they expand during the translation process. This is because of FrameMaker limits the length of markers to 255 characters. For Asian languages, double byte characters occupy twice the space of Western characters. When translating into Asian languages, the length of source markers should not exceed 150 characters.